## **Enabling Account Notifications**

To set up notifications for learners and administrators, go to the **Settings** section, open the **Additional Options** tab and then click **Notifications**. By default, all notifications are enabled, but you can disable any of them if you want.

1. Go to Settings and open the Additional Options tab.

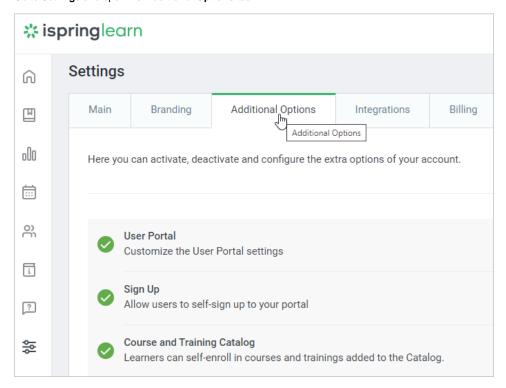

2. Then scroll down to Extra Options and click Notifications.

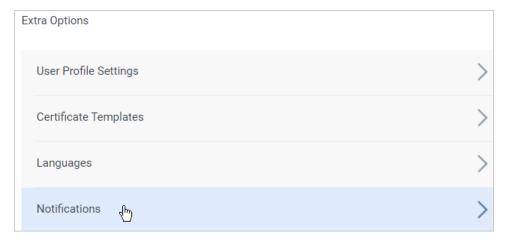

3. To enable or disable a notification, drag the toggle button to the right or to the left.

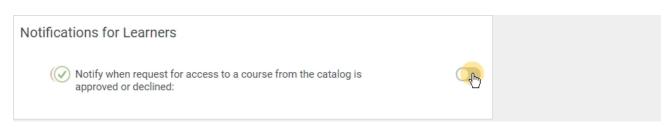